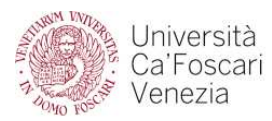

## **CAMPUS ECONOMICO SAN GIOBBE – Aule didattiche**

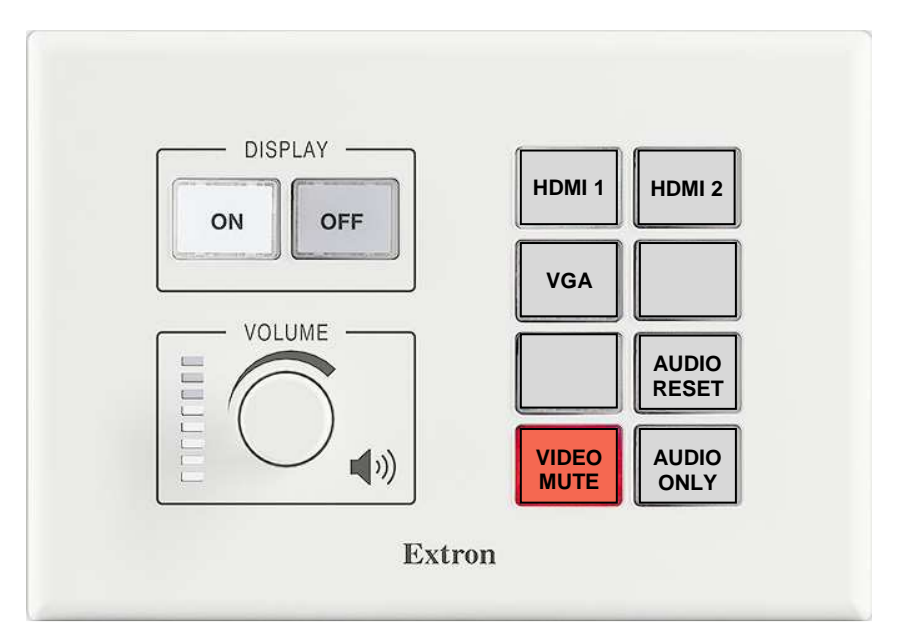

### **Funzioni dei tasti del controller MLC**

### **DISPLAY**

**ON -** accensione VP + impianto audio a volume standard; discesa schermo; selezione input VGA. **OFF** - spegnimento impianti multimediali (audio e video); salita schermo.

#### **VOLUME**

con rotellina, regola il volume generale di amplificazione (entro limiti predeterminati).

### **TASTI 1 - 8**

- **1 HDMI 1** videoproiezione e amplificazione audio da PC collegato alla presa HDMI 1.
- **2 HDMI 2** videoproiezione e amplificazione audio da PC collegato alla presa HDMI 2.
- **3 VGA** videoproiezione e amplificazione audio dal PC di aula, collegato alla presa VGA + audio.

## **4 – NON UTILIZZATO**

**5 – NON UTILIZZATO** 

**6 – AUDIO RESET –** riporta al livello standard i volumi di: microfono a filo, radiomicrofono e audio da PC.

**7 – VIDEO MUTE -** oscura temporaneamente la videoproiezione. Usare con videoproiezione in corso; il tasto si accende con colore rosso e la videoproiezione si oscura. Premere ancora per riprendere la videoproiezione; il tasto torna di colore giallo.

**8 – AUDIO ONLY -** attiva il solo sistema audio (microfono da tavolo, radiomicrofono, audio da PC). Usare con impianto multimediale spento; il tasto lampeggia per circa 30 secondi, poi rimane acceso con colore ambra. Premere il tasto OFF per disattivare (spegnimento impianti).

**NOTA BENE**

**Una volta premuto un tasto, attendere circa 2/3 secondi per l'attivazione della funzione richiesta.** 

**Per collegare un PC "ospite" all'impianto, utilizzare prioritariamente le prese HDMI.** 

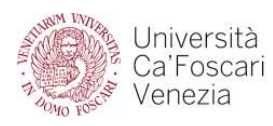

# **CAMPUS ECONOMICO SAN GIOBBE – Aule con doppio videoproiettore**

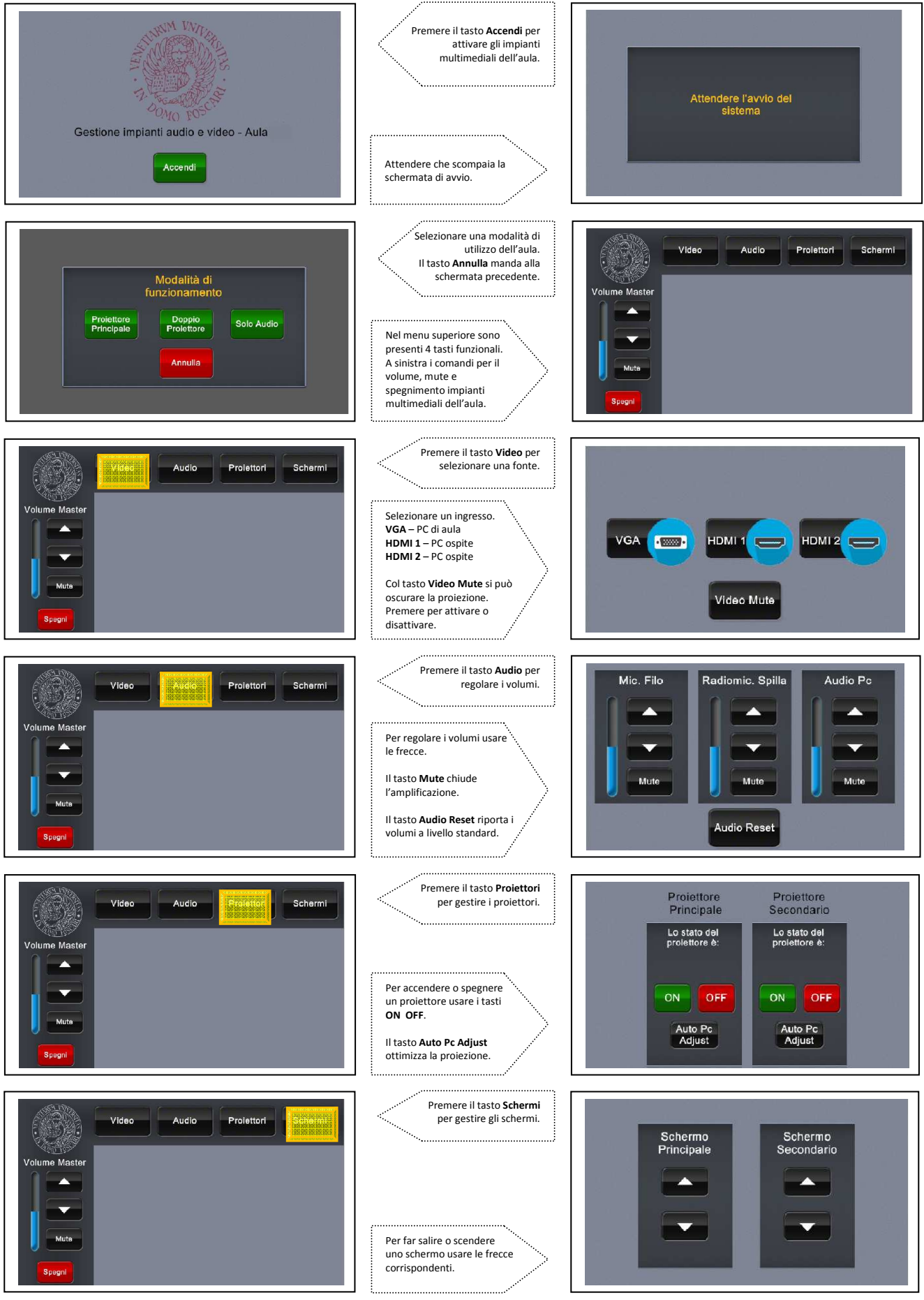